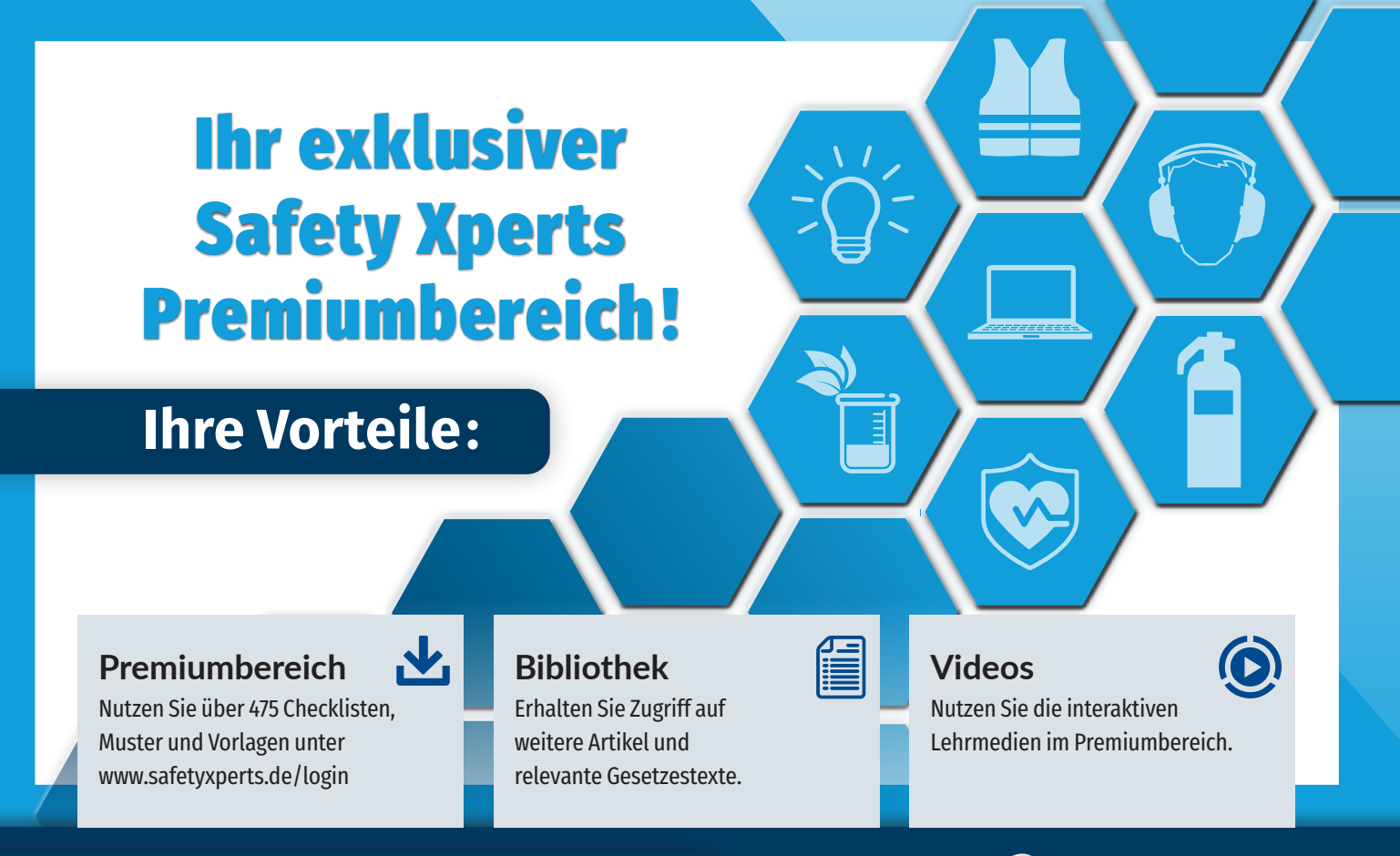

**Für mehr Inhalte und Produkte besuchen Sie uns auf www.safetyxperts.de/shop**

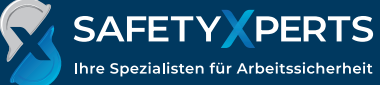

# **Registrieren / Einloggen**

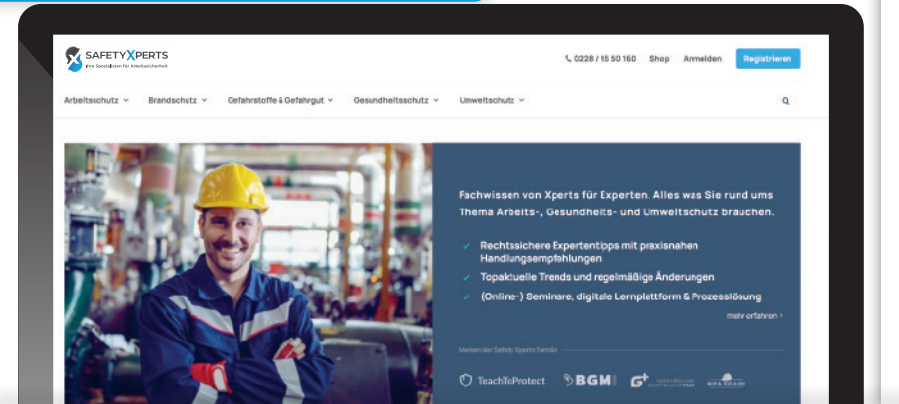

### 1 Besuchen Sie unsere Webseite **www.safetyxperts.de/registrierung**

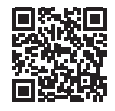

- 2 Registrieren Sie sich schnell und kostenlos, indem Sie Ihre E-Mail-Adresse und Ihr persönliches Passwort festlegen.
- 3 Nun können Sie sich ganz einfach auf der Safety Xperts-Webseite einloggen und genießen alle **exklusiven Vorteile des Premiumbereichs.**
- 4 Verwenden Sie dieselbe Kundennummer, die Sie mit Ihrem Abonnement der Printmedien erhalten haben. Sie finden sie auf Ihrem Postumschlag oder auf Ihren Rechnungen.
- 5 Auch ohne Kundennummer kann man die Premium-Mitgliedschaft 30 Tage kostenlos testen.

#### **Dashboard: Willkommen in Ihrem Premiumbereich!** D über 475 Checklisten **E** interaktive Lehrmedien SAFETY **X**PERTS **C. 0228/9550160 Shop E** Bibliothek Account Branchetsatz v Defehrstoffe & Defshrout v Generatuelingenets in  $\alpha$ WILLKOMMEN nan im Premiumbereich von Safety Yoerte, Profitieren Sie von Expertenwissen rund un die Themen Arbeitssicherheit und Gesundheitsschutz. Als Nitgliedvon Safety Zlusive erhalter 1 Was ist das Dashboard? Hier finden Sie alle Inhalte Sie Zugriff auf alle Arbeitshilten, die unsere Experten entwickelt haben. Zahlreiche Anleitungen, Checklisten, Mustervorlagen und Formblätter werden Ihnen zukünftig die Arbeit erleichtern und auf einen Blick. Ihre Präventionsnaßnahmen noch wirksamer machen. **UNSER SERVICE** 2 Von dieser Seite können Sie zu allen anderen Bereichen des Premiumbereichs navigieren. ħ 匡 Arbeitshilfen Videothel D **Bibliothel** Her finden Se alle Arbeitshäfen, die i Scannende Facerinente und lebrreiche Her finden Six alle technischen und oswarten hier auf Sie

## **Arbeitshilfen**

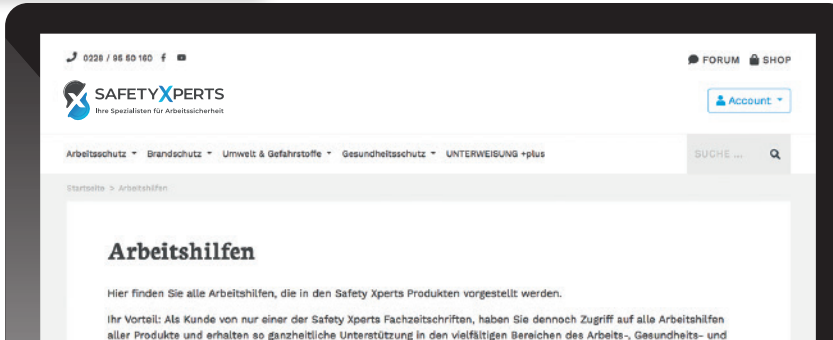

**1** Unter Arbeitshilfen haben Sie Zugriff auf alle fachzeitschriftübergreifenden Produkte von Safety Xperts.

2 Um z. B. gezielt zu einer Checkliste zu gelangen, die Sie in Ihrer Ausgabe gesehen haben, können Sie zwischen drei Reitern filtern.

3 Grenzen Sie Ihre Suche unter "Themenbereiche" so ein, dass nur in Ihrem übergreifenden Thema (z. B. "psychische Gefährdungen") gesucht wird.

4 Unter "Kategorie" filtern Sie nach der Art der Arbeitshilfe (z. B.: Checkliste, Protokoll, Leitfaden ...).

5 Wenn Sie eine bestimmte Arbeitshilfe aus Ihrem Produkt suchen, wählen Sie im Filter "Produkte" noch Ihre Zeitschrift aus (z. B. "Arbeitssicherheit und Gesundheitsschutz aktuell").

## **Schlagwortsuche**

Umweltschutzes.

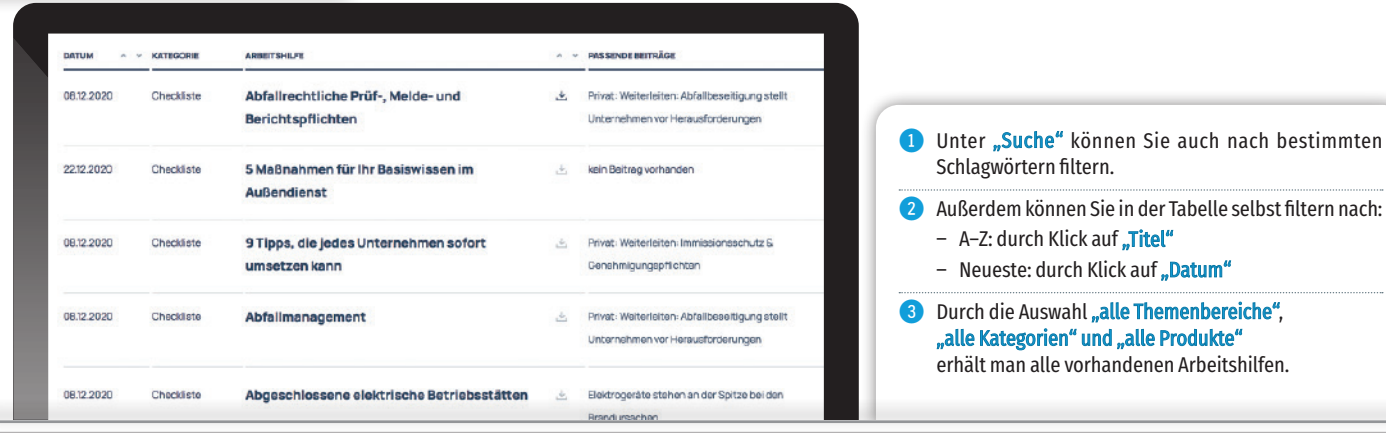

## **Videothek**

### Videothek

Spannende Experimente und lehrreiche Kurzvideos warten hier auf Sie.

 $\mathbf{u}$ 

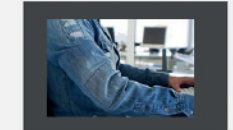

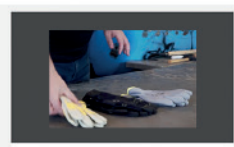

**Safety Basix** 

In unserer Reihe \_Safety Basix\* finden Sie alle Grundlagen zum Thema Arbeitssicherheit.

Mit diesen Experimenten bringen wir Arbeitssicherheit an ihre Grenzen, In diesem Format testen wir die

 $\overline{\phantom{a}}$ 

**Safety Xperiments** 

### **1 In unserer Videothek finden Sie aufschluss**reiche Erklärvideos und Experimente von unseren Experten Sergej und Holger.

- **2** Klicken Sie ganz einfach auf das gewünschte Video und sehen Sie sich die Tests, beliebig auch im Vollbildmodus, an.
- 3 Die Videos können Sie auch mit Ihren Kollegen und Mitarbeitern teilen.

## **Bibliothek**

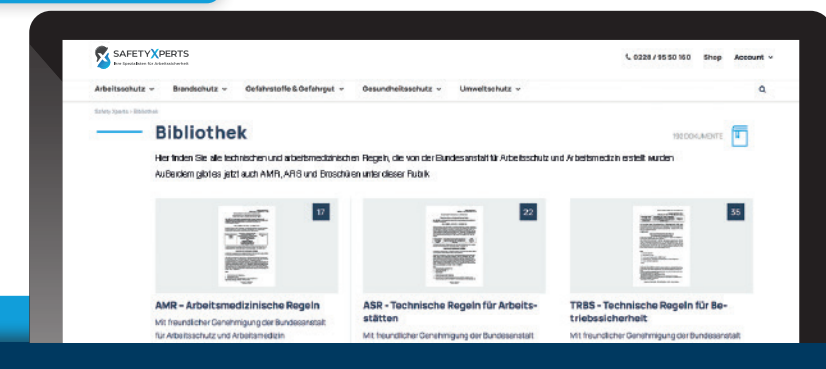

**1 Lesen und downloaden Sie in der Bibliothek** weiterführende und produktübergreifende Informations- und Gesetzestexte zu AMR, ASR sowie TRBS und TRGS. Außerdem dabei: Broschüren zu verschiedenen Themen rund um Arbeits-, Brand und Gesundheitsschutz.

Unter "alle Dokumente" können Sie die jeweilige Auswahl einsehen.

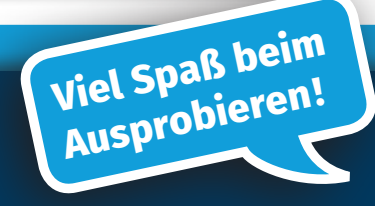

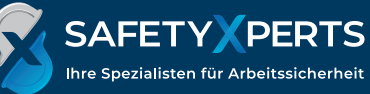